# SPA122 VoIPでCisco Discover Protocol(CDP)お よびLink Layer Discovery Protocol(LLDP)を有効 にする

## 目的

Cisco Discover Protocol(CDP)は、シスコが開発したネットワークプロトコルで、オペレー ティングシステムのバージョンやIPアドレスなど、直接接続されている他のシスコ機器に関 する情報を共有するために使用します。CDPは、Type Length Values(TLV;タイプ長さ値 )を含むフレームを送信します。TLVは、ポートや接続のさまざまなプロパティを含むフィ ールドです。

Link Layer Discovery Protocol(LLDP)は、ネットワークデバイスがLAN上のID、機能、ネイ バーをアドバタイズするために使用する、インターネットプロトコルスイートのリンク層プ ロトコルです。LLDPは、ユーザがシスコ独自ではないデバイスとシスコ独自のデバイスの 間で作業する必要があるシナリオで使用できます。

この記事では、SPA122 VoIPデバイスでCDPおよびLLDP機能を有効にする方法について説 明します。

#### 該当するデバイス Ī

 $\cdot$  SPA122

#### [Software Version] Ì

 $\cdot$  v1.1.0

### CDPとLLDPを有効にする

ステップ1:Web設定ユーティリティにログインし、[Network Setup] > [Advanced Settings] > [CDP & LLDP]を選択します。[CDP & LLDP]ページが開きます。

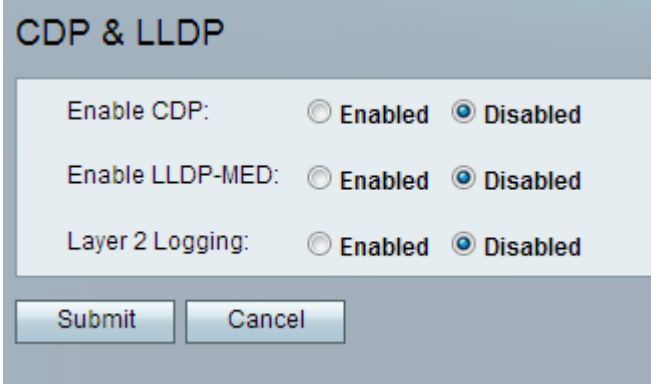

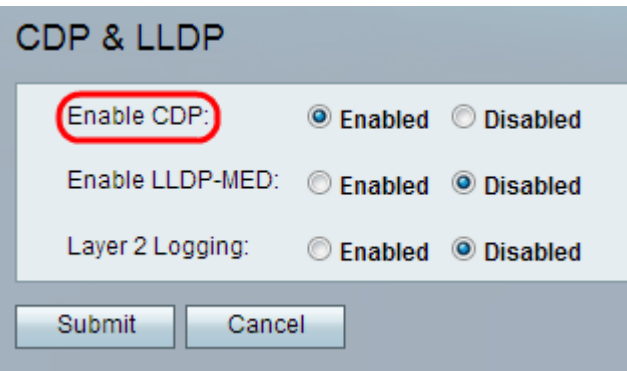

ステップ2:[Enable CDP]フィールドの[Enabled]オプションボタンをクリックして、CDP機 能を有効にします。または、必要に応じてこのフィールドを無効にし、ページの残りの機能 を設定することもできます。

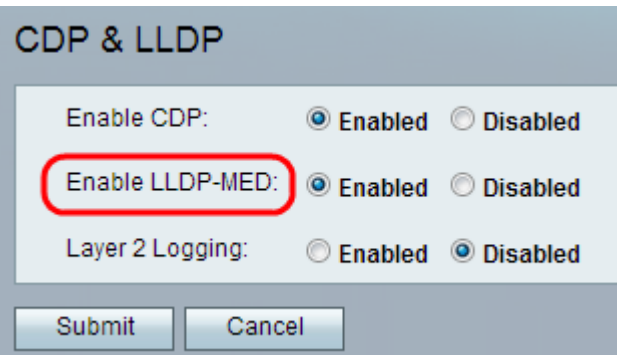

ステップ3:LLDP-Media Endpoint Discovery(LLDP-MED)は、LLDPがメディアエンドポイン トデバイスをサポートできるようにするLLDPの拡張機能です。この機能を有効にするには

- 、[Enable LLDP-MED]フィールドの[Enabled]オプションボタンをクリックします。または
- 、必要に応じてこのフィールドを無効にし、ページの残りの機能を設定することもできます

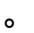

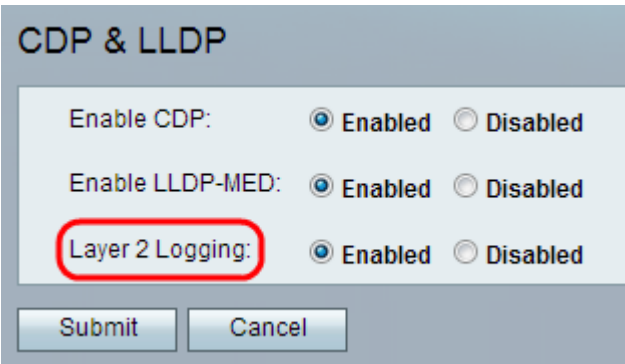

ステップ4:レイヤ2ロギングは、レイヤ2を介して送信されたMACアドレスに関するすべて のデータをログに記録します。デバイスでレイヤ2ロギングを有効にするには、[Enabled]を クリックします。または、必要に応じてこのフィールドを無効にし、ページの残りの機能を 設定することもできます。

ステップ 5:[Submit] をクリックします。変更が設定され、デバイスが更新されます。